# OPTIMA-S-BLC OPTIMA-S-GO-MOD

Regulátory variabilního průtoku vzduchu

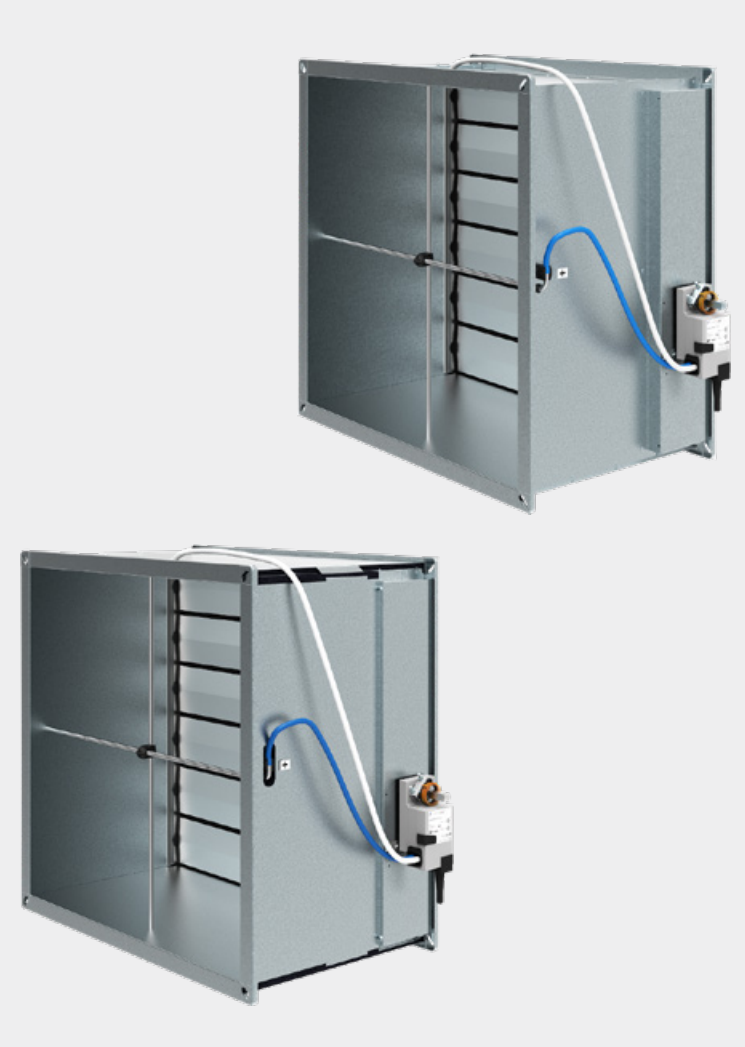

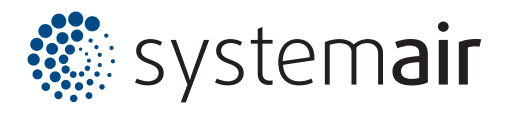

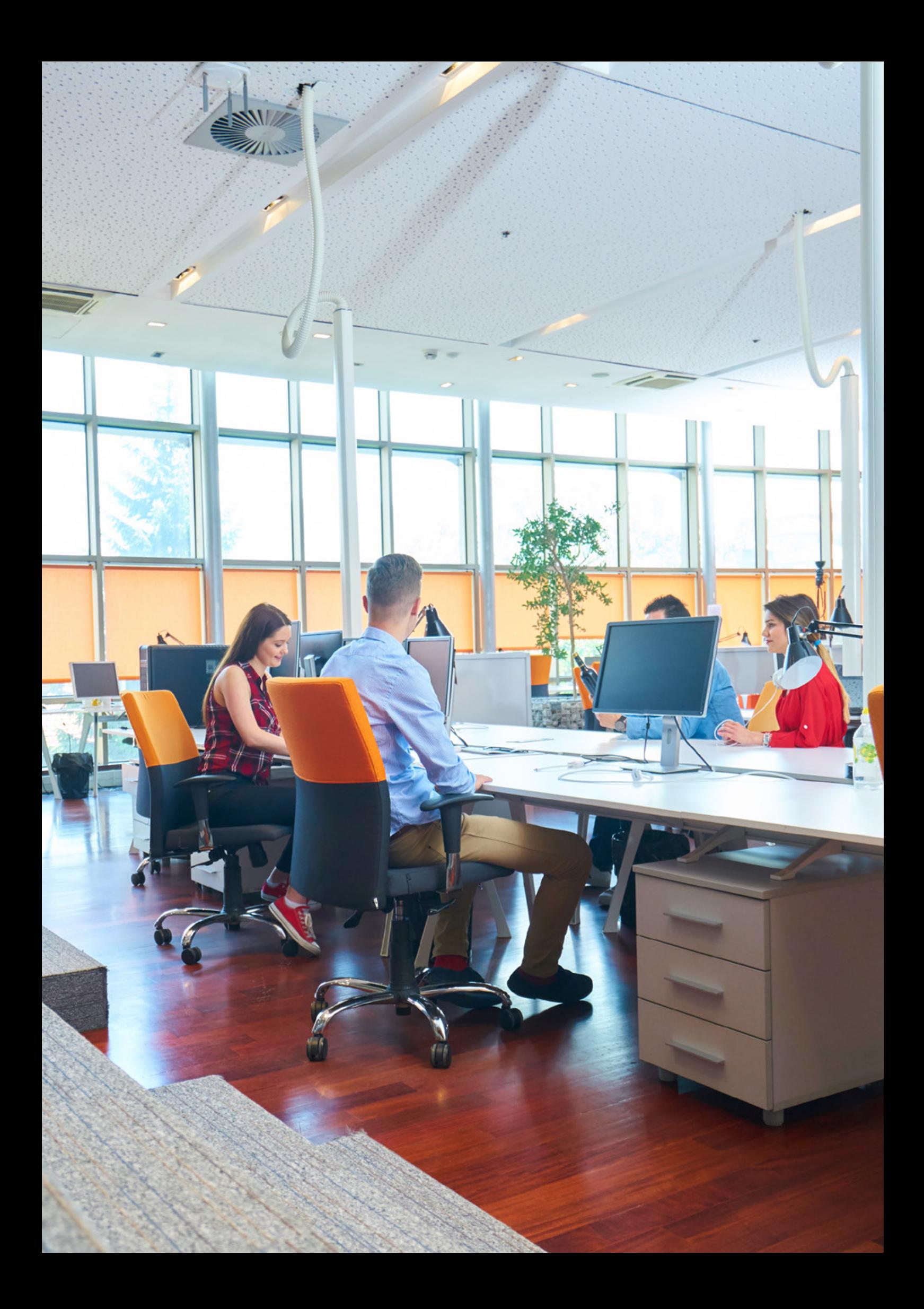

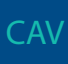

Větrací systém s konstantním průtokem vzduchu

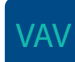

Větrací systém s variabilním průtokem vzduchu

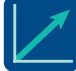

Plynulá regulace průtoku

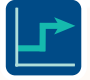

Skoková regulace průtoku

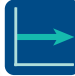

Regulace konstantního průtoku

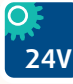

Napájecí napětí 24V

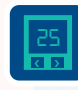

Řízení pomocí lokálního regulátoru

Řízení pomocí spínání kontaktu

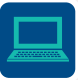

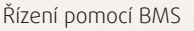

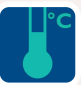

Regulace dle teploty

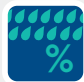

Regulace dle vlhkosti

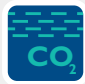

Regulace dle CO<sub>2</sub>

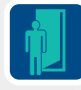

Regulace dle detekce pohybu

# OPTIMA-S

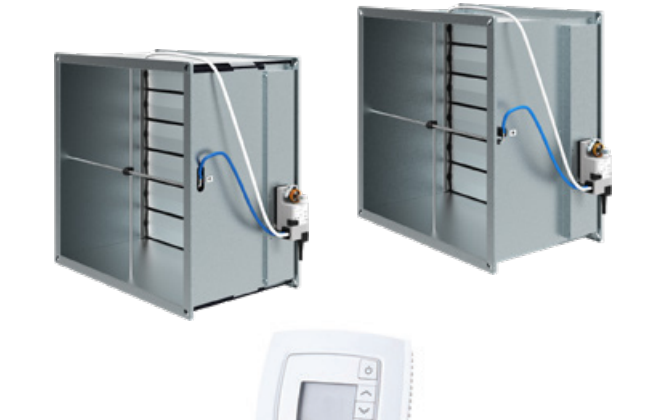

# Obecně

Společnost Systemair uvádí na trh inovované regulátory variabilního průtoku OPTIMA-S.

Díky změnám na konstrukci měřícího kříže bylo dosaženo přesnějšího měření a snížení hladiny hluku vyzařovaného do potrubí.

Optimalizací použitých spojovacích dílů a změnou použitého materiálu, je nyní měřící systém daleko spolehlivější a více mechanicky odolnější než v původní verzi regulátoru. Díky těmto inovativním změnám je možné regulátory použít pro montáž ve stísněných a dispozičně komplikovaných prostorech. Regulátory OPTIMA jsou zejména vhodné pro aplikace s požadavkem na změnu průtoku dle sledované veličiny za účelem snižování provozních nákladů.

# Parametry

- Velikosti až 1200x1000 mm
- Pro rychlosti proudění 2–9 m/s
- Pracovní rozsah tlakové diference do 1000 Pa
- Nepřesnost měření až ± 4 % z měřené veličiny
- Komunikační protokoly ModBus RTU, BACnet MS/TP, MP-Bus a KNX
- Těsnost pláště třídy C dle EN 1751
- Těsnost listu třídy 3 resp. 4 dle EN 1751
- V souladu s VDI 6022 a VDI 3803

# Aplikace

Regulátory OPTIMA-S jsou vhodné pro aplikace, kde je vyžadováno držení konstantního průtoku vzduchu CAV nebo změnu průtoku dle sledované veličiny VAV. Pro obě varianty řízení lze použít větrací jednotky s rekuperací tepla TOPVEX, Geniox ve verzi VAV, které snižují nebo zvyšují otáčky na základě změny tlaku v potrubním systému.

Provozní režimy pro jednotlivé prostory jsou zajištěny regulátory variabilního průtoku OPTIMA-S. Změna průtoku vzduchu je řízena pomocí signálu od BMS nebo prostorových ovladačů ARGUS-RC-C3DOC popř. vypínači. Regulátory mohou skokově nebo plynule měnit množství vzduchu dle naměřených hodnot v jednotlivých místnostech popř. úplně uzavřou potrubní systém.

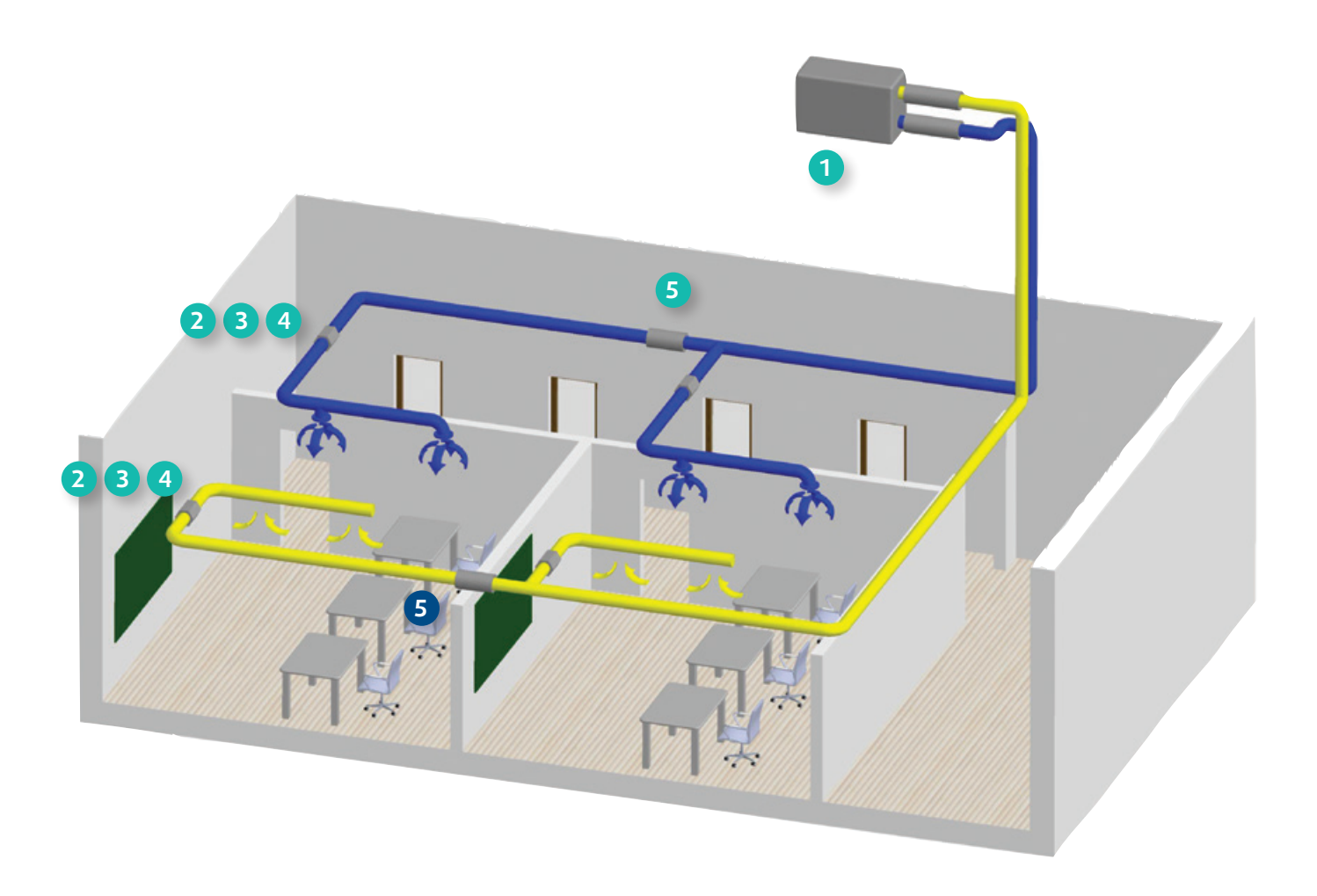

# **1**

Rekuperační jednotky **TOPVEX** nebo **Geniox** s vestavěným řídicím systémem jsou vybaveny standardně nízkoenergetickými EC motory a protiproudým nebo rotačním rekuperátorem tepla s vysokou účinností 75 až 95 %. Jednotka pracuje v režimu dle konstantního tlaku. Otáčky ventilátorů se mění na základě změny množství vzduchu přes jednotlivé regulátory OPTIMA-S. Přepínání denního a útlumového režimu se provede pomocí časového programu na ovladači jednotky nebo externích spínačů. Jednotky mohou být umístěny ve vnitřním nebo venkovním prostředí.

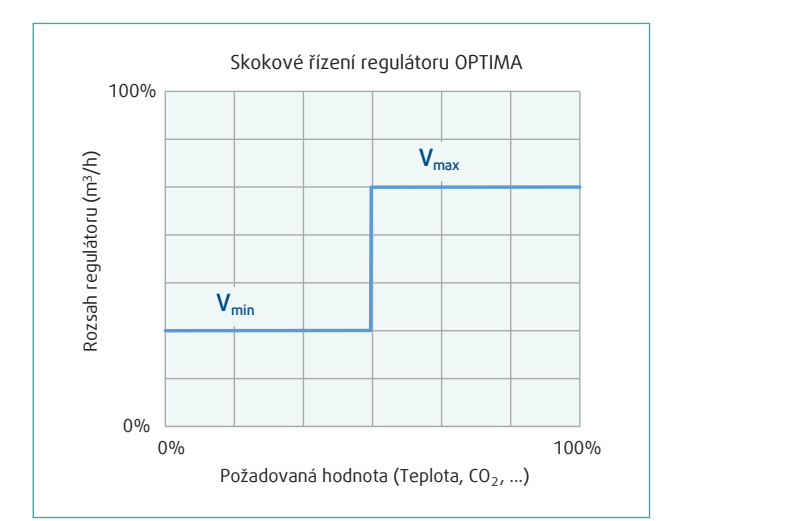

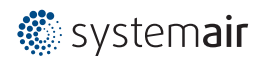

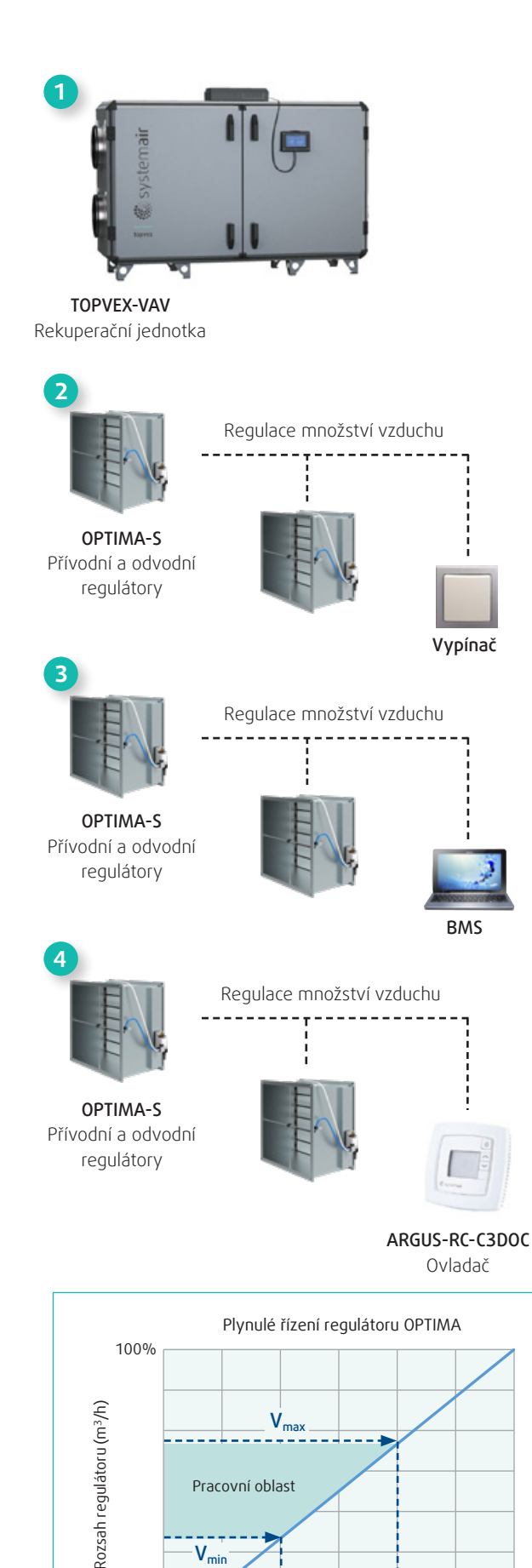

0%

0% 100% 100%

Pracovní oblast

 $V_{min}$ 

Požadovaná hodnota (Teplota, CO<sub>2</sub>, …)

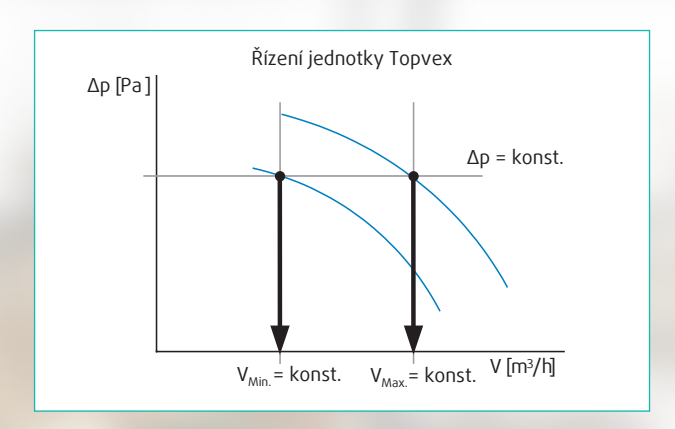

# **2**

Regulátory průtoku **OPTIMA-S** zajišťují přívod a odvod požadovaného množství vzduchu. Skoková změna množství vzduchu z V<sub>min</sub> na V<sub>max</sub> je provedena na základě změny měřené veličiny v jednotlivých prostorech pomocí spínání kontaktů.

Pro potlačení případného hluku z regulátoru se doporučuje instalovat krátký tlumič hluku např. SonoExtra nebo LDC.

# **3**

Regulátory průtoku **OPTIMA-S** zajišťují přívod a odvod požadovaného množství vzduchu. Skoková nebo plynulá změna množství vzduchu z V<sub>min</sub> na V<sub>max</sub> je provedena na základě změny měřené veličiny v jednotlivých prostorech pomocí řídícího signálu od **BMS**.

Pro potlačení případného hluku z regulátoru se doporučuje instalovat krátký tlumič hluku např. SonoExtra nebo LDC.

# **4**

Regulátory průtoku **OPTIMA-S** zajišťují přívod a odvod požadovaného množství vzduchu. Změna množství vzdu- $\mathsf{chu}\ z\ \mathsf{V}_{\mathsf{min}}$  na  $\mathsf{V}_{\mathsf{max}}$  je provedena na základě změny měřené veličiny v jednotlivých prostorech pomocí lokálního prostorového ovladače **Argus-RC-C3DOC**. Pro potlačení případného hluku z regulátoru se doporučuje instalovat krátký tlumič hluku např. SonoExtra nebo LDC.

# **5**

Pro zamezení přenosu hluku z jedné místnosti do druhé je vhodné použít přeslechové tlumiče s vysokým útlumem v okolí 250Hz, např. **SonoExtra**.

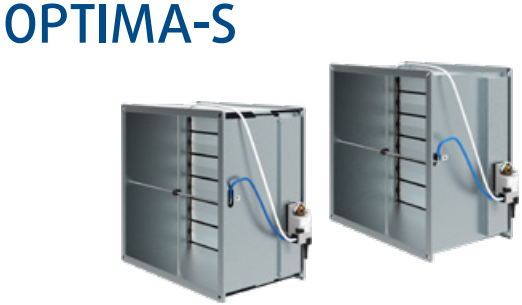

## Regulátory variabilního průtoku

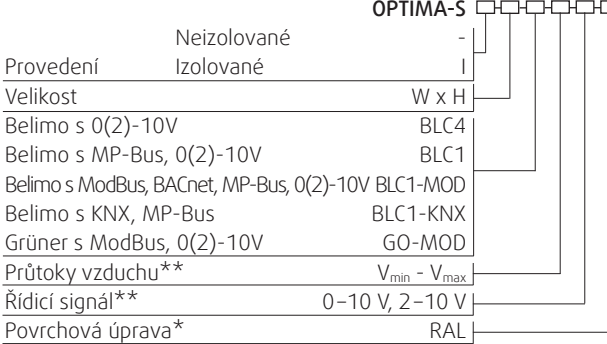

\* Na vyžádání provedení nerez

\*\* Pokud nebudou při objednání uvedeny parametry  $V_{min}$ ,  $V_{max}$ a požadovaný řídicí signál 0 – 10 V nebo 2 – 10 V, bude regulátor nastaven na konstrukční minimum pro V<sub>min</sub>, konstrukční maximum pro V<sub>max</sub> dle tab. 5 až 8 a řídící signál 2-10 V.

## Popis

Regulátor variabilního průtoku vzduchu OPTIMA-S slouží k řízení průtoku vzduchu v potrubních rozvodech dle požadavku externího signálu. Obecně jsou VAV regulátory ideální pro regulaci vzduchu v jedné zóně s přívodem a odvodem vzduchu jako jsou např. kanceláře, hotelové pokoje nebo konferenční místnosti, kde se množství vzduchu řídí dle individuálních požadavků na topení, chlazení nebo hodnoty CO<sub>2</sub> s ohledem na max. energetické účinnosti.

Díky shodě s VDI 6022 a VDI 3803 jsou vhodné i pro prostory s vyššími nároky na hygienické provedení, jako jsou nemocnice, operační sály, laboratoře, apod.

## Konstrukce

Plášť kruhového regulátoru OPTIMA-S je vyroben z pozinkovaného ocelového plechu. Plášť izolovaného regulátoru OPTIMA-SI je vyplněn tepelnou a protihlukovou izolací z nenasákavého materiálu o tloušťce 19 mm. Variabilní nastavení množství vzduchu uvnitř regulátoru zajišťuje list klapky, který je spojený se servopohonem. Díky gumovému těsnění na listu klapky je při uzavření regulátoru zajištěna třída těsnosti 3 resp. 4 dle EN 1751. Vnitřní měřící kříž zaručuje přesné snímání diference tlaku, který je vyhodnocen na servopohonu. Na vyžádání může být plášť regulátoru opatřen na vnějším povrchu práškovou

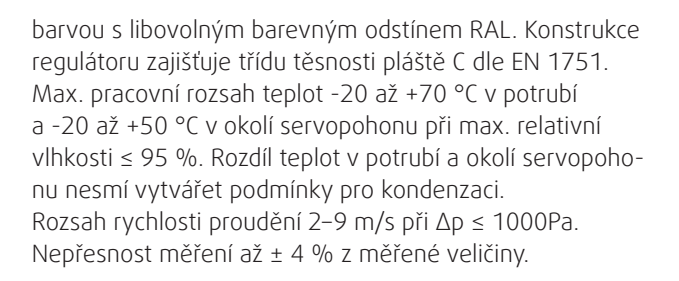

## Funkce

Regulátory OPTIMA jsou určeny pro regulaci průtoku vzduchu v jednotlivých úsecích potrubních vzduchotechnických sítí nebo přímo pro regulaci vzduchu konkrétní větrané místnosti. Požadované množství vzduchu se nastavuje pomocí externího signálu (0-10 V, 2-10 V), který je přiveden do servopohonu nebo spínáním jednotlivých kontaktů na svorkovnici servopohonu. Servopohon může být vybaven komunikací MP-Bus, ModBus, KNX nebo BACnet. Změnu základních parametrů je možno provést dle typu servopohonu pomocí parametrizačního nástroje ZTH-EU a následnou vizualizací pomocí programu PC-Tool, na servopohonu nebo pomocí BUS komunikace.

## Montáž

Regulátor OPTIMA-S se připojuje na potrubní rozvody pomocí přírub. Připojovací potrubí musí být stabilně ukotveno.

Při montáži nesmí dojít k deformaci pláště regulátoru, protože by mohlo dojít k zablokování chodu listu regulátoru. Regulátor se může instalovat do vodorovného, šikmého nebo svislého potrubí. Směr šipky na plášti regulátoru určuje směr proudění vzduchu. Regulátor OPTIMA nesmí být použit v prostředí s nebezpečím výbuchu nebo v agresivním prostředí. Proud vzduchu nesmí obsahovat mechanické nečistoty, dále lepkavé a vláknité částice. Kolem regulátoru musí být při montáži vytvořen dostatečný prostor pro jednoduchou údržbu a servis.Potřebná délka přímého potrubí před regulátorem je L<sub>min</sub> ≥ 3 x D<sub>att</sub>.

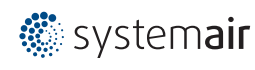

## Regulátory průtoku | 7

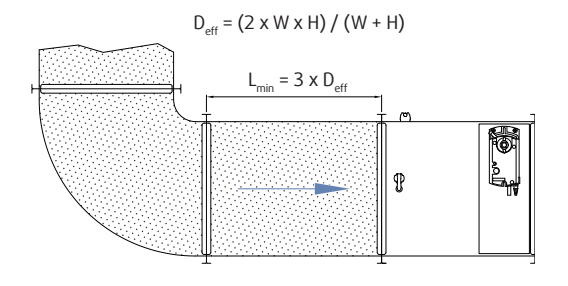

#### **Poznámka:**

Pokud je přímé potrubí před regulátorem kratší než je délka L<sub>min</sub>, regulátor bude plnit svou funkci, ale vykazovaná nepřesnost bude větší než uvedená tolerance při dané rychlosti vzduchu.

*Obr. 1: Doporučené montážní vzdálenosti.*

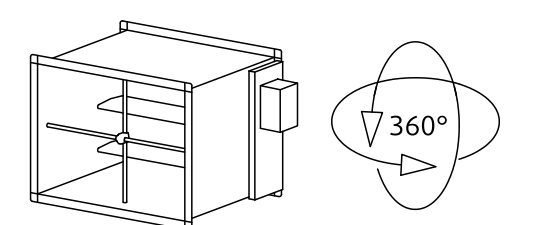

*Obr. 2: Povolené montážní polohy regulátoru.*

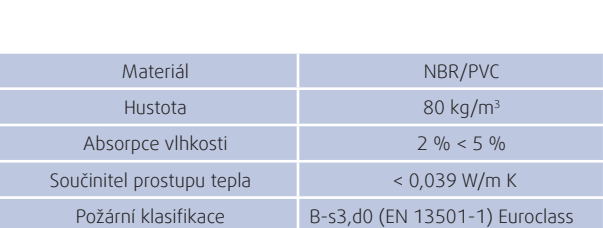

*Tab. 1: Vlastnosti izolace pro regulátory OPTIMA-SI.*

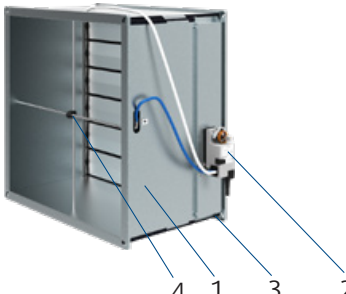

*Obr. 3: Konstrukce regulátoru.*

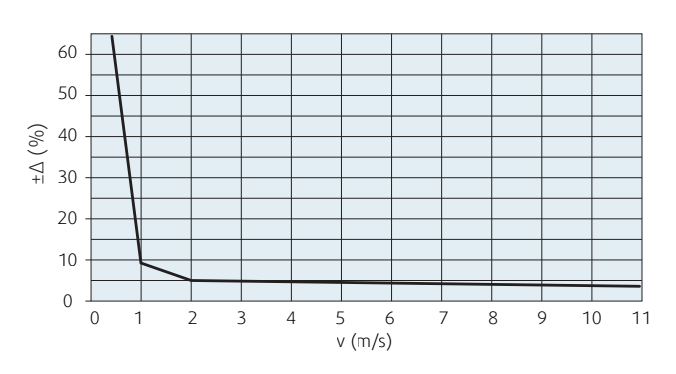

#### **Poznámka:**

Při rychlosti proudění 0–1 m/s je nepřesnost průtoku ≥ ± 10 % z měřené veličiny Při rychlosti proudění 1–2 m/s je nepřesnost průtoku ≤ ± 5 až 10 % z měřené veličiny Při rychlosti proudění 2–11 m/s je nepřesnost průtoku ≤ ± 4 až 5 % z měřené veličiny

*Diagram 1: Tolerance měření v závislosti na rychlosti v potrubí* 

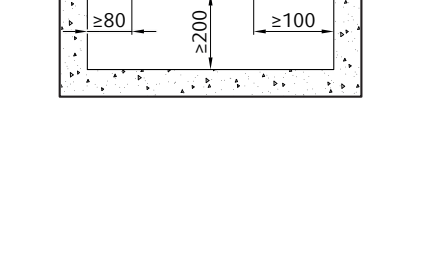

servopohon

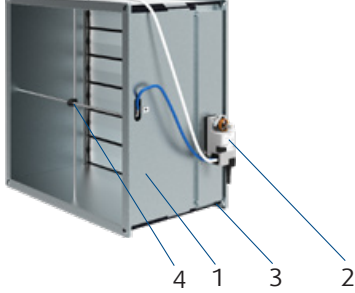

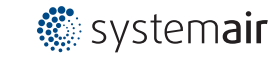

## **Legenda**

- 1. Plášť regulátoru
- 2. Servopohon
- 3. Izolace
- 4. Měřící kříž pro snímání tlaku

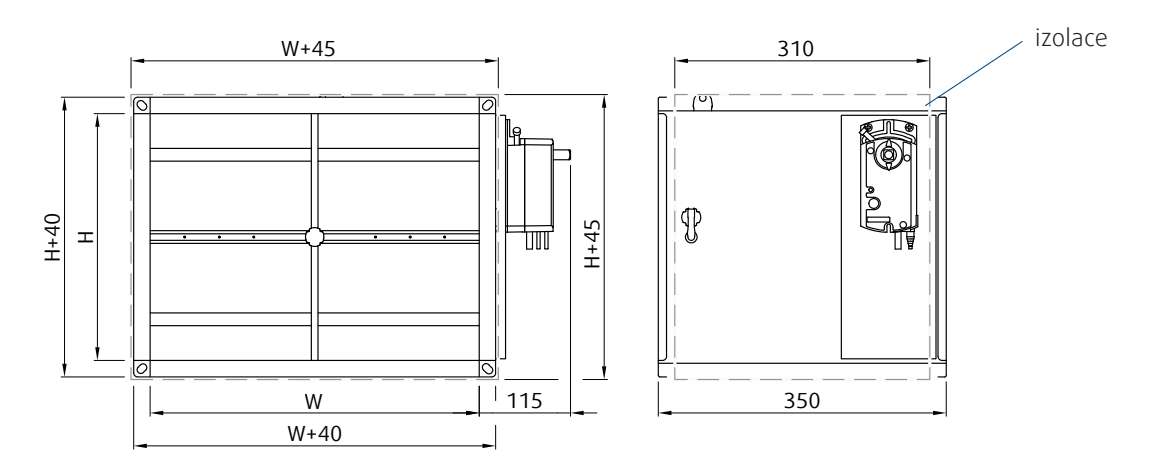

*Obr. 4: Rozměry OPTIMA-S a OPTIMA-SI při H = 100, 200 ...1000 mm*

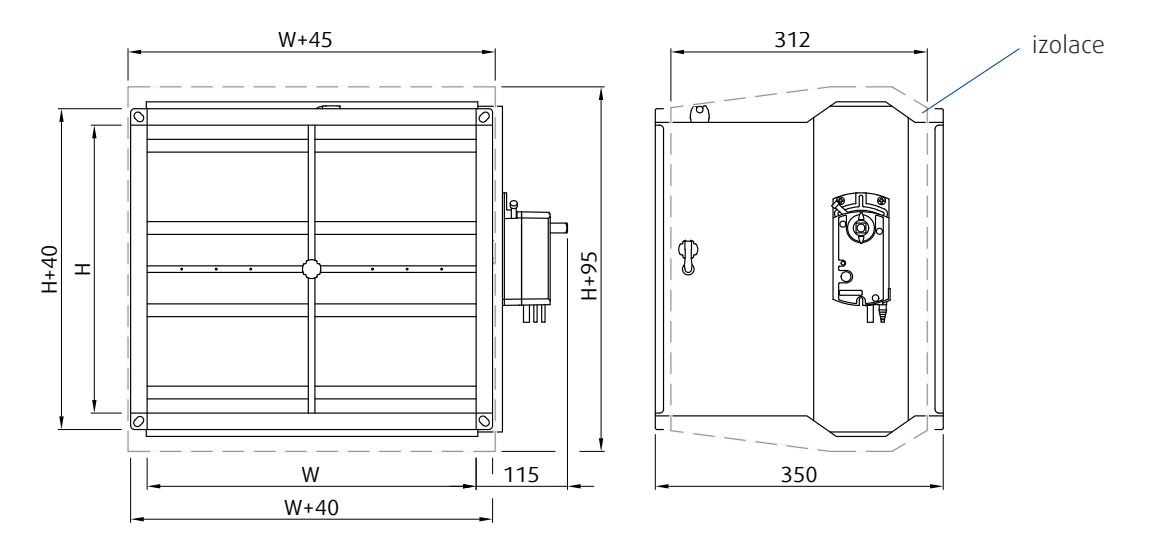

*Obr. 5: Rozměry OPTIMA-S a OPTIMA-SI při H = 150, 250 ...950 mm*

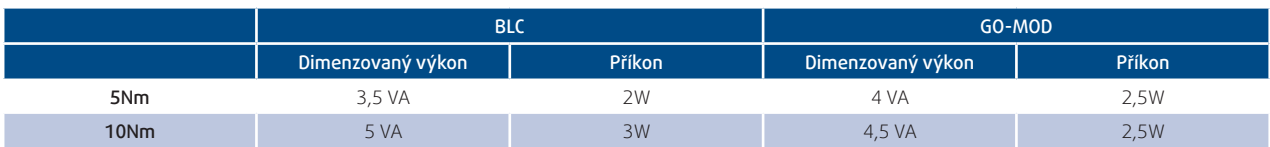

*Tab. 2: Dimenzovaný výkon pro servopohony BLC a GO-MOD.*

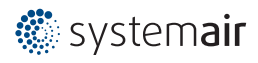

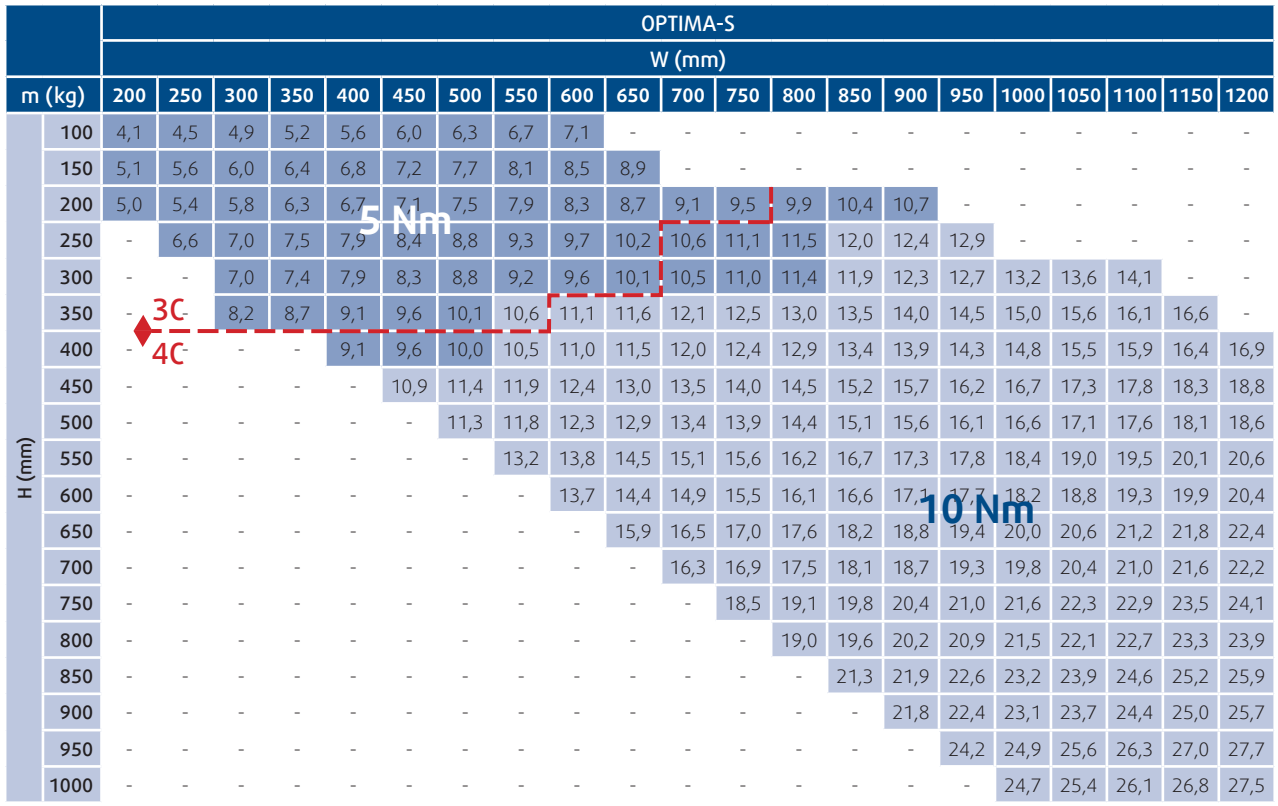

*Tab. 3: Rozměry, hmotnosti a velikosti servopohonu pro regulátory OPTIMA-S*

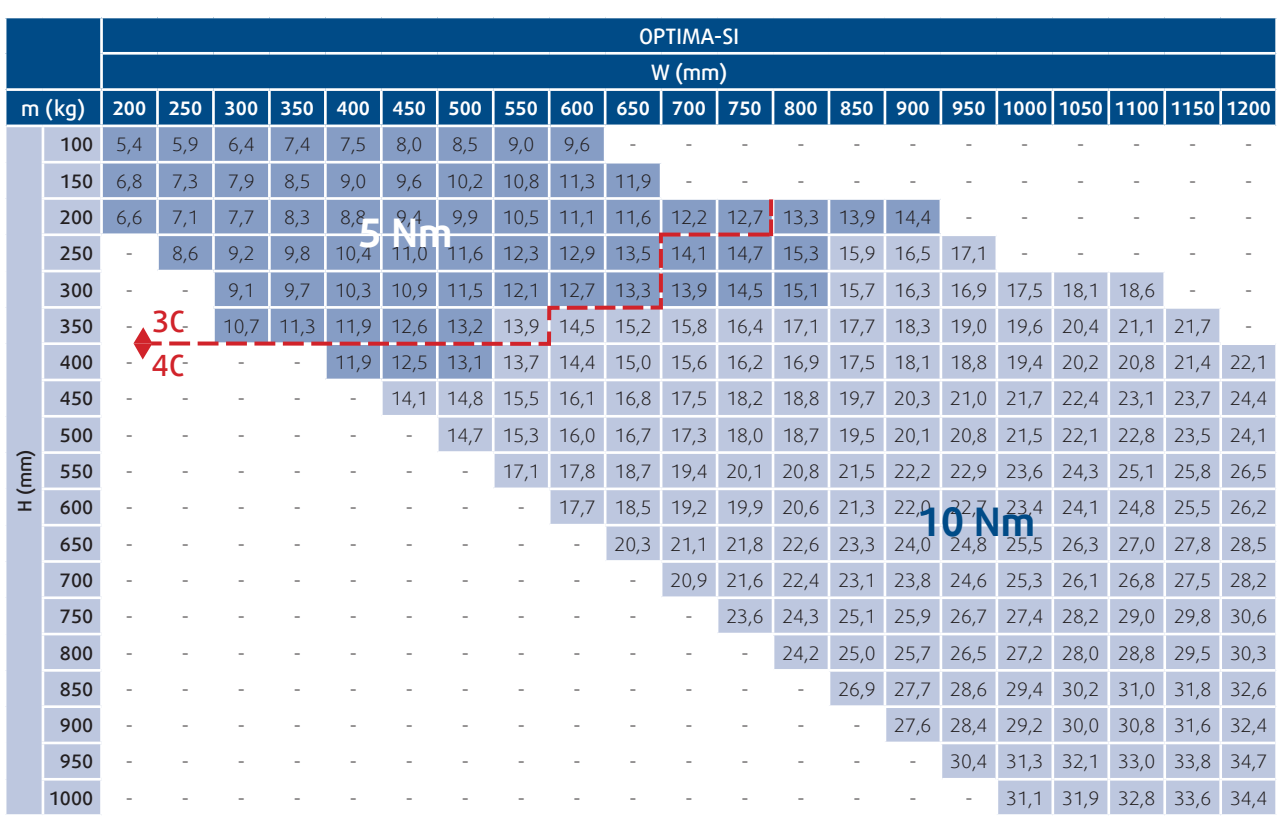

*Tab. 4: Rozměry, hmotnosti a velikosti servopohonu pro regulátory OPTIMA-SI*

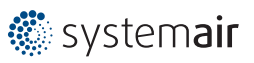

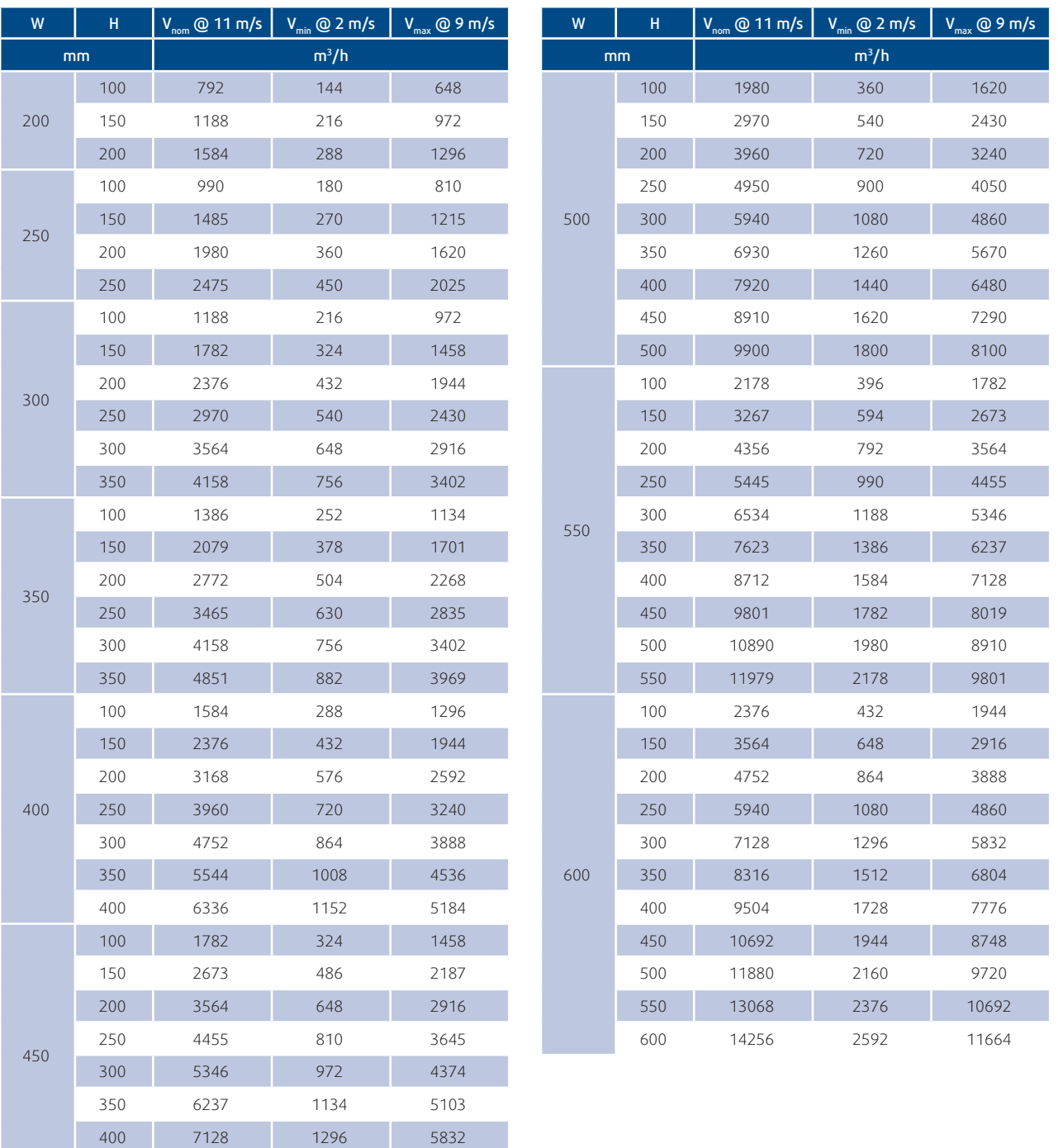

#### **Poznámka:**

V<sub>min</sub> může být nastaveno od 0 m<sup>3</sup>/h do V<sub>nom</sub> V<sub>max</sub> může být nastaveno od 20 % do 100 % z V<sub>nom</sub>

*Tab. 5: Rozměry a rozsahy průtoku vzduchu pro regulátory OPTIMA-S*

8019 1458 6561

![](_page_9_Picture_5.jpeg)

![](_page_10_Picture_649.jpeg)

#### **Poznámka:**

V<sub>min</sub> může být nastaveno od 0 m<sup>3</sup>/h do V<sub>nom</sub> V<sub>max</sub> může být nastaveno od 20 % do 100 % z V<sub>nom</sub>

*Tab. 6: Rozměry a rozsahy průtoku vzduchu pro regulátory OPTIMA-S*

22275 4050 18225

![](_page_10_Picture_5.jpeg)

![](_page_11_Picture_640.jpeg)

#### **Poznámka:**

V<sub>min</sub> může být nastaveno od 0 m<sup>3</sup>/h do V<sub>nom</sub> V $_{\sf max}$  může být nastaveno od 20 % do 100 % z V $_{\sf nom}$ 

*Tab. 7: Rozměry a rozsahy průtoku vzduchu pro regulátory OPTIMA-S*

![](_page_11_Picture_5.jpeg)

## Regulátory průtoku | 13

![](_page_12_Picture_475.jpeg)

![](_page_12_Picture_476.jpeg)

#### **Poznámka:**

V<sub>min</sub> může být nastaveno od 0 m<sup>3</sup>/h do V<sub>nom</sub> V $_{\sf max}$  může být nastaveno od 20 % do 100 % z V $_{\sf nom}$ 

*Tab. 8: Rozměry a rozsahy průtoku vzduchu pro regulátory OPTIMA-S*

![](_page_12_Picture_6.jpeg)

# Komunikace a řízení

# Obecně

Pro editaci a přepisování parametrů u regulátorů OPTIMA existují různé způsoby od parametrizačního nástroje, programy v PC až po BUS komunikaci. Při analogovém řízení může být řídící napětí voleno z 0 – 10 V nebo 2 – 10 V. Výstupní napětí 0-10 V nebo 2-10 V na svorce 4 nebo 5 "Zpětná vazba" ukazuje skutečné množství vzduchu, polohu listu klapky nebo pracovní tlak regulátoru. Na svorku "Zpětné vazby" lze přitom přiřadit pouze jednu

funkci z výše uvedených možností. Signál "Zpětné vazby lze také využít při zapojení Master/Slave, kde výstupní signál na svorce 4 nebo 5 u Master regulátoru lze použít jako vstupní řídící napětí pro Slave regulátor, viz Elektrická schémata zapojení.

Při BUS komunikaci lze nastavit nebo pouze editovat celou řadu parametrů. Souhrn možností komunikace, nastavení a změny parametrů je v tab. 9.

![](_page_13_Picture_381.jpeg)

#### **Poznámka:**

\* Na svorku "Zpětné vazby" lze přiřadit pouze jednu funkci z výše uvedených možností.

\*\* Read/Write – Editace/Přepisování

ZTH-EU … parametrizační nástroj ZTH-EU

PC-Tool … program v počítači, nutné připojení přes ZTH-EU

NFC … mobilní telefon s aktivní funkcí NFC a staženou aplikací Belimo Assistant

*Tab. 9: Souhrn řízení a komunikace*

![](_page_13_Picture_14.jpeg)

# Komunikace a řízení pro servopohony BLC

# Obecně

Pro změny v nastavení regulátorů OPTIMA-BLC, lze dle typu servopohonu použít počítačový program PC-Tool, parametrizační nástroj ZTH-EU, komunikační protokol MP-Bus, ModBus RTU, BACnet MS/TP nebo KNX. Parametrizačním nástrojem ZTH-EU (popř. s následnou vizualizací v programu PC-Tool) je možné nastavit aktuálně připojený regulátor nebo při integrované MP-Bus komunikaci, nastavit až 8 regulátorů z jednoho připojovacího uzlu.

# MP-Bus

![](_page_14_Picture_5.jpeg)

# Servopohon BLC1

Pokud jsou regulátory označeny kódem BLC1, lze využít vestavěný protokol MP-Bus pro jednoduchou integraci do nadřazených BMS systémů nebo pro komunikaci s dalšími zařízeními vybavenými stejnou technologií. Struktura sítě MP-Bus může mít několik podob, viz obr. 6. Výhodou MP-Bus technologie je podstatné snížení nároků **Slave** na kabeláž, větší přehlednost systému, vyšší funkčnost **Slave** a z toho plynoucí výrazné investiční úspory. **MP Master Slave** Komunikační rozhraní MP-Bus tvoří 3-žilový kabel připo-**Slave** jený na svorky 1, 2 a 5. Technologie MP-Bus umožňuje připojit maximálně 8 ks regulátorů na jeden převodník **Slave** MP-Master nebo propojit 8 ks regulátorů do jednoho **Slave** okruhu. Změnu a kontrolu parametrů na jednotlivých **Slave** regulátorech pak lze hromadně provádět pomocí parametrizačního nástroje ZTH-EU, popř. s následnou vizualizací **Slave** programem PC-Tool.

Regulátory OPTIMA-BLC1 lze integrovat do BMS přímo pomocí komunikačního protokolu MP-Bus nebo pomocí převodníků UK24MOD nebo UK24KNX. Pokud jsou regulátory označeny BLC1-MOD nebo BLC1-KNX, lze využít pro nadřazené řízení v rámci BMS přímo komunikační protokoly ModBus RTU, BACnet MS/TP nebo KNX.

![](_page_14_Figure_9.jpeg)

*Obr. 6: Struktura MP-Bus*

![](_page_14_Figure_11.jpeg)

*Obr. 7: PC Tool se může připojit do MP-Bus komunikace v libovolném spojovacím uzlu*

![](_page_14_Picture_13.jpeg)

# **ModBus**

![](_page_15_Picture_2.jpeg)

## Servopohon BLC1-MOD

Pokud jsou regulátory označeny kódem BLC1-MOD, lze využít pro nadřazené řízení v rámci BMS přímo komunikační protokol ModBus RTU, BACnet MS/TP popř. MP-Bus. Při použití ModBus nebo Bacnet komunikace je maximální počet regulátorů v jednom okruhu 32 ks a pro MP-Bus komunikaci 8 ks. Pro analogové řízení jsou dostupné funkce V<sub>max</sub>/OTEVŘENO/UZAVŘENO/0(2)-10V.

# **KNX**

![](_page_15_Picture_6.jpeg)

# Servopohon BLC1-KNX

Pokud jsou regulátory označeny kódem BLC1-KNX, lze využít pro nadřazené řízení v rámci BMS přímo komunikační protokol KNX popř. MP-Bus. Při použití KNX komunikace je maximální počet regulátorů v jednom okruhu 64 ks a pro MP-Bus komunikaci 8 ks. Pro analogové řízení jsou dostupné funkce V<sub>max</sub>/OTEVŘENO/UZAVŘENO.

![](_page_15_Picture_192.jpeg)

o.

 *Obr. 8: Schéma zapojení pro externí komunikaci*

![](_page_15_Picture_193.jpeg)

\* U Belimo Assistant pouze MP-Bus adresa

*Tab. 10: Editace a změna parametrů pro servopohony BLC.*

![](_page_15_Picture_14.jpeg)

# Editace a změna parametrů Servopohon BLC

![](_page_16_Figure_2.jpeg)

![](_page_16_Figure_3.jpeg)

![](_page_16_Figure_4.jpeg)

#### Poznámka:

Převodník UK24 může převádět MP-Bus na ModBus RTU nebo KNX. Max počet regulátorů propojených do jednoho převodníku UK24 je 8ks

![](_page_16_Picture_7.jpeg)

![](_page_17_Figure_1.jpeg)

# Nastavení a změna parametrů Servopohon GO-MOD

![](_page_17_Figure_3.jpeg)

## Poznámka:

Nastavení parametrů pomocí ModBus RTU komunikace nebo na servopohonu.

![](_page_17_Picture_6.jpeg)

# Příslušenství

# Belimo Assistant **And Assistant** And Belimo Assistant

![](_page_18_Picture_344.jpeg)

## Popis

Mobilní telefon musí být vybaven aktivní funkcí NFC a staženou aplikace Belimo Assistant (Android). Při nastavování regulátoru nemusí být servopohon pod napětím 24VAC/DC.

# ZK2-GEN

![](_page_18_Picture_7.jpeg)

## Popis

Servisní kabel s konektorem pro připojení ZTH-EU do komunikace MP-Bus.

# ARGUS-RC-C3DOC

![](_page_18_Figure_11.jpeg)

## Prostorový regulátor teploty

## Popis

- Prostorový regulátor teploty
- Nadčasový design
- Komunikace přes RS485 (Modbus BACnet nebo EXOline)
- Jednoduchá instalace
- Řízení Zap/Vyp nebo 0 –10 V
- Vstup pro pohybové čidlo, okenní kontakt, kondenzační čidlo, čidlo CO<sub>2</sub> a přepínací funkce
- Možnost připojení zónového ohřívače nebo chladiče

## Vybrané funkce

## **Teplota**

Regulátor řídí množství vzduchu dle nastavené teploty na regulátoru. Při nedosažení nastavené hodnoty skokově mění průtok z V<sub>min</sub> na V<sub>max</sub> nebo opačně dle nastavení v regulátoru.

![](_page_18_Figure_24.jpeg)

## Popis

ZTH-EU je určen pro změnu provozních parametrů (V<sub>max</sub>, V<sub>min</sub>, 0 - 10 V a 2 - 10 V, směr otáčení, MP adresa) a simulaci provozních stavů (AUTO/OTEVŘENO/ UZAVŘENO/V<sub>max</sub>/V<sub>min</sub>/STOP). Ovladač je vybaven displejem a tlačítky pro pohyb v menu. Připojuje se pomocí kabelu přímo do servisního vstupu servopohonu BLC. Pro vstup do režimu Expert je nutné podržet tlačítko OK po dobu 3 vteřin před připojením servopohonu.

## **CO**<sub>2</sub>

Regulátor řídí množství vzduchu dle nastavené hodnoty CO<sub>2</sub> na regulátoru. Při odchylce od nastavené hodnoty plynule nebo skokově mění průtok z V<sub>min</sub> na V<sub>max</sub> nebo opačně dle nastavení v regulátoru.

## **Vlhkost**

Regulátor řídí množství vzduchu dle nastavené hodnoty vlhkosti na čidle připojeném do regulátoru. Při překročení nastavené hodnoty na čidle se skokově mění průtok z V<sub>min</sub> na V<sub>max</sub> nebo opačně dle nastavení v regulátoru.

## **Tlačítko obsazenosti**

Po sepnutí tlačítka regulátor přepne automaticky na V<sub>min</sub> nebo V<sub>max</sub> dle nastavení v regulátoru. Tato funkce je nadřazená regulaci dle teploty, vlhkosti nebo  $CO<sub>2</sub>$ .

## **Okenní kontakt/sensor pohybu**

Po rozepnutí nebo sepnutí kontaktu (dle interního nastavení) se regulátor přepne automaticky na V<sub>min</sub>, V<sub>max</sub> nebo se zavře. Tato funkce je nadřazená regulaci dle teploty, vlhkosti nebo CO<sub>2</sub>.

![](_page_18_Picture_35.jpeg)

# Obecně Komunikace a řízení pro servopohony GO-MOD

Pro změny provozních parametrů (V<sub>max</sub>, V<sub>min</sub>, 0-10 V a 2 – 10 V, směr otáčení) a simulaci provozních stavů (AUTO/OTEVŘENO/UZAVŘENO/V<sub>max</sub>/V<sub>min</sub>/STOP) slouží u regulátorů OPTIMA se servopohonem GO-MOD digitální displej a 2 potenciometry umístěné na plášti servopohonu. Na potenciometru pro výběr funkce (2) se nastaví požadovaná funkce a na druhém potenciometru (1) se nastaví změna parametru (např. 0-10 V, 2-10 V) nebo přímo velikost veličiny (např. l/s nebo m3/h). Servopohony GO-MOD lze také využít pro nadřazené řízení v rámci BMS přímo komunikační protokoly Modbus.

![](_page_19_Figure_3.jpeg)

## *Obr. 9: Ovládací panel servopohonu GO-MOD*

![](_page_19_Figure_5.jpeg)

*Obr. 10: Displej ovládacího panelu servopohonu GO-MOD*

## Popis

## **(1) – Potenciometr pro nastavení hodnoty (Δ10°/Edit)**

Pootočením potenciometru (2) doleva "-" se sníží nebo doprava "+" se zvýší nastavená hodnota na displeji pro danou funkci. Při změně funkce je nutné nejdříve pootočit potenciometrem do minimální hodnoty (doleva) a až poté nastavit požadovanou velikost parametru. Po změně parametru displej 2 x zabliká a nová hodnota je uložena.

## **(2) – Potenciometr pro výběr funkce**

Potenciometr umožňuje zvolit libovolnou funkci znázorněnou na plášti servopohonu. Pokud není v dané poloze potenciometru funkce aktivní, odpovídá znázornění na displeji (- - -).

## **(4) - Servisní tlačítko**

Po stisknutí servisního tlačítka (4) se odpojí pohybový mechanismus servopohonu a listem klapky je možné volně otáčet nezávisle na velikosti řídícího signálu.

## **(3) - Displej**

Digitální displej slouží pro vizualizaci nastavených parametrů, změnu veličin, popř. simulaci provozních stavů. Hranaté diody vpravo na displeji označují, zda je zobrazené množství průtoku vzduchu v "I/s" nebo ,<br>"m<sup>3</sup>/h", popř. jestli je regulátor v režimu simulace provozních stavů "Test". Pro vizualizaci množství<br>svetlost veze ščáství 200. (ktorého prašíh) stavěčit vzduchu vyšší než je 999 (I/s nebo m<sup>3</sup>/h) slouží horní indexové čárky viz obr. 10. l/s تا ۲۰<br>تا  $\frac{1}{2}$ 

#### **Příklady vizualizace na displeji**

![](_page_19_Figure_17.jpeg)

wyda zobrazuje aktuální množství vzduchu 521 l/s v režimu<br>Displej zobrazuje aktuální množství vzduchu 521 l/s v režimu simulace provozních stavů.

![](_page_19_Figure_19.jpeg)

Displej zobrazuje aktuální množství vzduchu 10 l/s v režimu simulace provozních stavů. raac

![](_page_19_Picture_21.jpeg)

Displej zobrazuje aktuální množství vzduchu 100 l/s v režimu simulace provozních stavů. Test

![](_page_19_Picture_23.jpeg)

Displej zobrazuje aktuální množství vzduchu 1 000 l/s. zduch Test

![](_page_19_Figure_25.jpeg)

Displej zobrazuje aktuální množství vzduchu 10 000 l/s.

![](_page_19_Figure_27.jpeg)

Displej zobrazuje aktuální množství vzduchu 99 900 l/s. l/s m3 /h zuuci

![](_page_19_Picture_29.jpeg)

# Potenciometr pro výběr funkce

![](_page_20_Picture_2.jpeg)

![](_page_20_Picture_3.jpeg)

![](_page_20_Picture_4.jpeg)

![](_page_20_Picture_5.jpeg)

![](_page_20_Picture_6.jpeg)

![](_page_20_Picture_7.jpeg)

![](_page_20_Picture_8.jpeg)

**Adr - Adresa**  Změna adresy regulátoru pro MOD-BUS komunikaci

![](_page_20_Picture_10.jpeg)

## **Flow/Unit – Množství vzduchu/Jednotka**

Displej zobrazuje aktuální množství vzduchu odpovídající řídícímu signálu 0–10 V nebo 2–10 V. Pootočením potenciometru (1) lze měnit jednotky pro zobrazující množství vzduchu (l/s nebo m3/h).

# $V_{min}$

Displej zobrazuje množství vzduchu odpovídající V<sub>min</sub>. Pootočením potenciometru (1) lze měnit hodnotu  $V_{min}$ . Průtok vzduchu se nastavuje v několika stupních, maximum je 255. Pokud je požadavek např. pro 200 m3/h, tak je nutné vybrat 197 nebo 204 m3/h.

Poznámka: pokud se nastaví V<sub>min</sub> na hodnotu 0 m<sup>3</sup>/h, pak se regulátor automaticky uzavře při řídícím signálu 0 V resp. 2 V dle typu režimu řízení.

# **V**<sub>max</sub>

Displej zobrazuje množství vzduchu odpovídající  $V_{max}$ . Pootočením potenciometru (1) lze měnit hodnotu  $V_{\text{max}}$ . Průtok vzduchu se nastavuje v několika stupních, maximum je 255. Pokud je požadavek např. pro 200 m3/h, tak je nutné vybrat 197 nebo 204 m3/h.

Poznámka: pokud se nastaví V $_{\text{max}}$  na hodnotu 0 m<sup>3</sup>/h, pak se regulátor automaticky přepne do režimu CAV bez ohledu na velikost řídícího signálu. V<sub>min</sub> odpovídá požadované hodnotě.

## **Diag – Simulace povozních stavů (Diagnostika)**

Nastavením potenciometru na tuto funkci umožňuje otevřít menu pro simulace provozních stavů. V tomto případě servopohon nereaguje na velikost řídícího signálu. Pokud se nechá potenciometr v této pozici více než 10h, vrátí se provozní režim do původního nastavení. V menu této funkce jsou tyto funkce

- **oP** Otevře naplno klapku regulátoru
- **cL** Uzavře klapku regulátoru
- **Hi** Regulátor se nastaví na V<sub>max</sub>
- **Lo** Regulátor se nastaví na V<sub>min</sub>
- **On** Regulátor pracuje v simulačním režimu a pozice klapky se nemění
- **oFF** Simulační režim je vypnutý a regulátor pracuje dle řídícího signálu 0 – 10 V nebo 2 – 10 V.
- **123** Displej zobrazuje aktuální verzi softwaru V123. Po 3 sec se displej automaticky přepne do stavu oFF.

## **Mode - Režim**

Tato funkce umožňuje změnit otáčení listu klapky nebo změnit režim pro řídící signál 0 – 10 V nebo 2 – 10 V.

## **2–10 V**

## **0–10 V**

## **Vnom - Nominální množství vzduchu**

Displej zobrazuje nominální průtok vzduchu, který odpovídá max. povolené rychlosti vzduchu  $V_{\text{max}} = 9$  m/s. Pro správnou funkci regulátoru nesmí být nastavená hodnota pro V<sub>max</sub> vyšší než V<sub>nom</sub>= 11 m/s.

![](_page_20_Picture_34.jpeg)

![](_page_20_Picture_35.jpeg)

# ZTH-EU - Zobrazení na displeji

![](_page_21_Figure_2.jpeg)

## **VOLUME**

Displej zobrazuje aktuální (VOLUME) a požadované (SETPOINT) množství vzduchu.

## **Dp**

Displej zobrazuje aktuální hodnotu tlakové ztráty na měřícím kříži.

## **POSITION**

Displej zobrazuje aktuální polohu listu klapky.

## **STEP**

>AUTO˂

>OPEN˂ >CLOSED˂ >Vmax˂ >Vmin˂ >STOP˂ Menu možňuje simulaci provozních stavů. V tomto případě servopohon nereaguje na velikost řídícího signálu. V podmenu této funkce jsou následující funkce:

![](_page_21_Picture_417.jpeg)

- **CLOSED** Uzavře klapku regulátoru
- **Vmax** Regulátor se nastaví na V<sub>max</sub>
- **Vmin** Regulátor se nastaví na V<sub>min</sub>
- **STOP** Regulátor zastaví list klapky v aktuální poloze

#### **MODE**

Tato funkce umožňuje změnit režim pro řídící signál 0-10 V nebo 2-10 V. Tato funkce je dostupná pouze po vstupu do menu Expert.

#### **DIRECTION OF ROTATION**

Tato funkce umožňuje změnit směr otáčení listu klapky. Tovární nastavení je (CW).

### **SET TO ORIGINAL**

Tato funkce umožňuje vrátit se do továrního nastavení.

#### **Vmin**

Tato funkce umožňuje změnit množství vzduchu pro V<sub>min</sub>. Pracovní rozsah je konstrukční minimum odpovídající rychlosti 2 m/s –  $V_{\text{max}}$ .

#### **Vmax**

Tato funkce umožňuje změnit množství vzduchu pro V<sub>min</sub>. Pracovní rozsah je  $V_{min} - V_{max}$ .

#### **Vnom**

Displej zobrazuje nominální průtok vzduchu, který odpovídá max.povolené rychlosti vzduchu 11 m/s. Pro správnou funkci regulátoru nesmí být nastavená hodnota pro  $V_{\text{max}}$ vyšší než V<sub>nom</sub>.

#### **Dp@Vnom**

Displej zobrazuje kalibrační konstantu daného regulátoru.

#### **ADDRESS**

Displej zobrazuje aktuální adresu regulátoru MP. Tato funkce umožňuje změnit adresu daného regulátoru z MP1 až na MP8, které se používají při MP-Bus komunikaci, např. vizualizaci pomocí PC-Tool.

\* Pro povolení změn v servisním menu "Expert a Advance", je nutné v průběhu připojení kabelu do servopohonu stlačit potvrzovací tlačítko (OK).

![](_page_21_Picture_33.jpeg)

# Elektrická schémata

![](_page_22_Picture_422.jpeg)

![](_page_22_Picture_423.jpeg)

![](_page_22_Figure_4.jpeg)

*Tab. 11: označení na svorkovnici*

![](_page_22_Figure_6.jpeg)

![](_page_22_Figure_7.jpeg)

![](_page_22_Figure_8.jpeg)

![](_page_22_Figure_9.jpeg)

 $U_c = 2 +$ *q* - *V*<sub>min</sub> · 8  $V_{\text{max}}$  -  $V_{\text{min}}$ 

![](_page_22_Figure_11.jpeg)

![](_page_22_Picture_12.jpeg)

# Servopohon BLC4

![](_page_23_Picture_2.jpeg)

# Obecně

Regulátor je provozován dle řídícího signálu 0–10 V nebo 2–10 V. Signál zpětné vazby určuje pozici klapky nebo množství vzduchu. Nastavení řídícího signálu se provede pomocí ovladače ZTH-EU nebo PC.

![](_page_23_Figure_6.jpeg)

# Řízení 2–10 V Řízení 0–10 V

![](_page_23_Figure_8.jpeg)

## **Legenda**

- **Legenua**<br>b) Funkce "Otevřít" pouze při napětí 24 VAC.
- e) Při nastavení řídícího signálu 2–10 V a při velikosti ≤ 0,1V se regulátor uzavře.

## **Legenda**

**Legenua**<br>a) Funkce "Zavřít" pouze při napětí 24 VAC. b) Funkce "Otevřít" pouze při napětí 24 VAC.

![](_page_23_Picture_14.jpeg)

# Servopohon BLC1

![](_page_24_Picture_2.jpeg)

## Obecně

Regulátor je provozován dle řídícího signálu 0 – 10 V nebo 2 – 10 V. Signál zpětné vazby určuje pozici klapky nebo množství vzduchu. Nastavení řídícího signálu se provede pomocí ovladače ZTH-EU nebo PC.

# Řízení 0-10 V

![](_page_24_Figure_6.jpeg)

## **Legenda**

**Legenua**<br>b) Funkce "Otevřít" pouze při napětí 24 VAC.  $\begin{array}{c|c}\n & \frac{1}{2} & \frac{1}{2} \\
 & \frac{1}{2} & \frac{1}{2} \\
 & \frac{1}{2} & \frac{1}{2} \\
 & \frac{1}{2} & \frac{1}{2} \\
 & \frac{1}{2} & \frac{1}{2} \\
\end{array}$ e) Při nastavení řídícího signálu 2–10 V a při velikosti ≤ 0,1V se regulátor uzavře.

 $G Y$ 

1 2 3 5

**a** Zavřít

*VV*

max min

 $\cup$ 

Regulace průtoku

Regulace průtoku

**b c d e**

1 G0 G Y U

# Popis

Regulátor je provozován dle MP-Bus komunikace. Svorka "3" slouží pro odečet externího analogového signálu např. CO<sub>2</sub> nebo teplotního čidla. Hodnota signálu je odesílána pomocí MP-Bus komunikace do BMS.

## **Legenda**

**Legenua**<br>a) Funkce "Zavřít" pouze při napětí 24 VAC. b) Funkce "Otevřít" pouze při napětí 24 VAC.

 $\geq$ *V*

max min

 $\cup$ 

Regulace průtoku

Regulace průtoky

**b c d e**

![](_page_24_Figure_13.jpeg)

 $0 - 10 V$ Zpětná vazba

 $0 - 10$  V Řídící napětí

![](_page_24_Picture_14.jpeg)

# Řízení 2–10 V

-

 $\perp$ 

 $~\sim$  AC 24 V + DC 24 V

# Servopohon BLC1-MOD

![](_page_25_Picture_2.jpeg)

# BUS a Hybrid řízení

![](_page_25_Figure_4.jpeg)

## **Legenda**

- a) Funkce "Zavřít" pouze při lokálním řízení 2–10 V.
- b) Funkce "Otevřít" pouze při napětí 24 VAC.
- c) Při nastavení řídícího signálu 2–10 V

a při velikosti ≤ 0,1V se regulátor uzavře.

## Popis

Regulátor je provozován plně dle BUS komunikace (ModBus, BacNet) nebo v hybridním režimu dle lokálního řídícího signálu, kde BUS komunikace slouží pouze pro čtení veličin.

Svorku "5" lze použít jako analogovu zpětnou vazbu pro určení pozice klapky nebo množství vzduchu.

## Popis

Regulátor je provozován dle MP-Bus komunikace. Svorka "3" slouží pro odečet externího analogového signálu, např. CO<sub>2</sub> nebo teplotního čidla. Hodnota signálu je odesílána pomocí MP-Bus komunikace do BMS.

# Obecně

Tovární nastavení servopohonu je ModBus komunikace. Nastavení adresy regulátoru nebo změnu komunikace (ModBus, Bacnet nebo MP-Bus) se provede pomocí ovladače ZTH-EU. Režimy řízení (BUS nebo Hybrid) a nastavení signálu (analog, Bus) na jednotlivé svorky se provede v registrech pomocí BUS komunikace. V případě, že při lokálním řízení není regulátor nakonfigurován na analogový signál, nebudou některé funkce aktivní.

# BUS řízení

![](_page_25_Figure_18.jpeg)

## Popis

Regulátor je provozován dle BUS komunikace (ModBus, BacNet.). Svorka "3" může sloužit pro odečet externího analogového signálu např. od CO<sub>2</sub> nebo teplotního čidla. Velikost signálu je odesílán pomocí BUS komunikace do BMS.

Svorku "5" lze použít jako analogovu zpětnou vazbu pro určení pozice klapky nebo množství vzduchu.

![](_page_25_Figure_22.jpeg)

![](_page_25_Picture_23.jpeg)

# Servopohon BLC1-KNX

![](_page_26_Picture_2.jpeg)

## BUS a Hybrid řízení komponent BUS řízení

![](_page_26_Figure_4.jpeg)

#### **Legenda**

**– Sance**<br>a) Funkce "Zavřít" pouze při lokálním řízení 2–10 V. b) Funkce "Otevřít" pouze při napětí 24 VAC.

# Popis

Regulátor je provozován plně dle KNX komunikace nebo v hybridním režimu dle lokálního řídícího signálu, kde KNX komunikace slouží pouze pro čtení veličin. Svorku "5" lze použít jako analogovu zpětnou vazbu pro určení pozice klapky nebo množství vzduchu.

## Popis

Regulátor je provozován dle MP-Bus komunikace. Svorka "3" slouží pro odečet externího analogového signálu, např. CO<sub>2</sub> nebo teplotního čidla. Hodnota signálu je odesílána pomocí MP-Bus komunikace do BMS.

## Obecně

Tovární nastavení servopohonu je KNX komunikace. Nastavení adresy regulátoru nebo změnu komunikace (KNX nebo MP-Bus) se provede pomocí ovladače ZTH-EU. Režimy řízení (BUS nebo Hybrid) a nastavení signálu (analog, Bus) na jednotlivé svorky se provede v registrech pomocí BUS komunikace. V případě, že při lokálním řízení není regulátor nakonfigurován na analogový signál, nebudou některé funkce aktivní.

![](_page_26_Figure_14.jpeg)

## Popis

Regulátor je provozován dle KNX komunikace. Svorka "3" může sloužit pro odečet externího analogového signálu např. od CO<sub>2</sub> nebo teplotního čidla. Velikost signálu je odesílán pomocí KNX komunikace do BMS. Svorku "5" lze použít jako analogovu zpětnou vazbu pro určení pozice klapky nebo množství vzduchu.

![](_page_26_Figure_17.jpeg)

![](_page_26_Picture_18.jpeg)

# Servopohon GO-MOD

![](_page_27_Picture_2.jpeg)

![](_page_27_Figure_4.jpeg)

## **Legenda**

- **Serrec**<br>b) Funkce "Otevřít" pouze při napětí 24 VAC.
- e) Při nastavení řídícího signálu 2–10 V a při velikosti ≤ 0,1V se regulátor uzavře.

# Obecně

Tovární nastavení servopohonu je analogové lokální řízení dle signálu 0 – 10 V nebo 2 – 10 V. Nastavení adresy regulátoru při ModBus-RTU komunikaci nebo změna řídícího signálu se provede přímo na servopohonu. Režimy řízení (BUS nebo Hybrid) a nastavení signálu (analog, Bus) na jednotlivé svorky se provede v registrech pomocí BUS komunikace. V případě, že při lokálním řízení není regulátor nakonfigurován na analogový signál, nebudou některé funkce aktivní.

# Řízení 2–10 V Řízení 0–10 V

![](_page_27_Figure_11.jpeg)

## **Legenda**

**- senek**<br>a) Funkce "Zavřít" pouze při napětí 24 VAC. b) Funkce "Otevřít" pouze při napětí 24 VAC.

![](_page_27_Picture_14.jpeg)

# Servopohon GO-MOD

![](_page_28_Picture_2.jpeg)

![](_page_28_Figure_4.jpeg)

#### **Legenda**

- a) Funkce "Zavřít" pouze při lokálním řízení 2–10 V a při napětí 24 VAC/VDC.
- b) Funkce "Zavřít" při řídícím signálu 0-10 V a při napětí 24 VAC.
- c) Funkce "Otevřít" pouze při napětí 24 VAC.
- f) Při nastavení řídícího signálu 2–10 V a při
- velikosti ≤ 0,1V se regulátor uzavře.

## Popis

Regulátor je provozován plně dle Bus (ModBus-RTU) komunikace nebo v hybridním režimu dle lokálního řídícího signálu, kde Bus komunikace slouží pouze pro čtení veličin. Svorku "4" lze použít jako analogovu zpětnou vazbu pro určení pozice klapky nebo množství vzduchu.

## Obecně

Tovární nastavení servopohonu je analogové lokální řízení dle signálu 0–10 V nebo 2–10 V. Nastavení adresy regulátoru při ModBus-RTU komunikaci nebo změna řídícího signálu se provede přímo na servopohonu. Režimy řízení (BUS nebo Hybrid) a nastavení signálu (analog, Bus) na jednotlivé svorky se provede v registrech pomocí BUS komunikace. V případě, že při lokálním řízení není regulátor nakonfigurován na analogový signál, nebudou některé funkce aktivní.

## BUS a Hybrid řízení **BUS** řízení

![](_page_28_Figure_16.jpeg)

## Popis

Regulátor je provozován dle Bus (ModBus-RTU) komunikace. Svorka "3" může sloužit pro odečet externího analogového signálu např. od CO<sub>2</sub> nebo teplotního čidla. Hodnota signálu je odesílána pomocí Bus komunikace do BMS. Svorku "4" lze použít jako analogovu zpětnou vazbu pro určení pozice klapky nebo množství vzduchu.

![](_page_28_Picture_19.jpeg)

# Aplikace VAV - Regulace průtoku Master/Slave

![](_page_29_Figure_2.jpeg)

#### **Legenda**

 $*$  .. svorka 4 = GO-MOD \* .. svorka 5 = BLC Slave regulátor musí být nastaven na V<sub>min</sub> = 0 m<sup>3</sup>/h a V<sub>max</sub> = V<sub>nom</sub>

## Popis

Pro řízení přívodních a odvodních regulátorů v jedné zóně je ideálním řešením Master/Slave zapojení. Množství vzduchu odpovídající V<sub>min</sub> resp. V<sub>max</sub> pro přívod a odvod mohou být rozdílné, tzn. že systém může pracovat v rovnotlakém, přetlakovém nebo podtlakovém režimu dle potřeby.

Ke změně vzduchového výkonu dochází plynule na základě externího signálu 0 – 10 V resp. 2 – 10 V. Svorka zpětné vazby (4 resp. 5) u Master regulátoru slouží jako vstupní řídící napětí pro Slave regulátor. V případě, že Master regulátor není schopen dosáhnout požadovaného množství vzduchu dle řídícího signálu (ventilátor nedosahuje požadované parametry), je díky výstupnímu signálu z Master regulátoru (který ukazuje skutečný průtok vzduchu) snížen i výkon na Slave regulátoru.

# VAV - Regulace průtoku paralelní

![](_page_29_Figure_9.jpeg)

## Popis

Pro jednoduché řízení přívodních a odvodních regulátorů v jedné zóně je vhodné použít Paralelní zapojení. Množství vzduchu odpovídající Vmin resp. Vmax pro přívod a odvod mohou být rozdílné, tzn. že systém může pracovat v rovnotlakém, přetlakovém nebo podtlakovém režimu dle potřeby.

Ke změně vzduchového výkonu dochází plynule na základě externího signálu 0 – 10 V resp. 2 – 10 V. Svorka zpětné vazby (4 resp. 5) slouží pro určení skutečného průtoku vzduchu nebo polohy listu klapky.

![](_page_29_Picture_13.jpeg)

# Ovládání dle CO<sub>2</sub>

![](_page_30_Figure_2.jpeg)

# Ovládání dle řídícího signálu, MZ3

![](_page_30_Figure_4.jpeg)

**.** systemain

# AIAS 1

# Popis

Modul Combox slouží pro snímání aktuální polohy listů na jednotlivých VAV regulátorech, řízení množství vzduchu v jednotlivých zónách a nastavení minimálních otáček u přívodního a odvodního ventilátoru. Combox komunikuje s VAV regulátory pomocí ModBus komunikace a s nástěnným ovladačem ARGUS-RC-3DOC pomocí komunikace Exoline. Ovladač S-E3-DSP slouží pro nastavení systému a pro vizualizaci parametrů na VAV regulátorech. Do Comboxu je možné připojit až 30 ks přívodních a odvodních VAV regulátorů. Při vyšším počtu VAV regulátorů je možné neomezeně řetězit moduly Combox.

Regulátory VAV jsou řízeny pomocí ovladače ARGUS-RC-3DOC na základě měřené koncentrace CO $_2$  na čidle **Systemair-E-CO2.** Externí kontakt (sepnutí/rozepnutí) může zajistit přepnutí do režimu V<sub>min</sub>, V<sub>max</sub> dle interního nastavení.

> Systemair-E CO2 Čidlo CO<sub>2</sub>

![](_page_31_Picture_426.jpeg)

*Tab. 14: Dimenzovaný výkon komponentů.*

**T** ∼

230 / 24 V

230 V

Trafo

![](_page_31_Figure_7.jpeg)

TOPVEX Rekuperační jednotka

> Externí kontakt ON/OFF

# Místnost č. 1

Ref.

G0 G 8 7

**Systemair** 

# AIAS 2

## Popis

Modul Combox slouží pro snímání aktuální polohy listů na jednotlivých VAV regulátorech, řízení množství vzduchu v jednotlivých zónách a nastavení minimálních otáček u přívodního a odvodního ventilátoru. Combox komunikuje s VAV regulátory pomocí ModBus komunikace a s nástěnným ovladačem ARGUS-RC-3DOC pomocí komunikace Exoline. Ovladač S-E3-DSP slouží pro nastavení systému a pro vizualizaci parametrů na VAV regulátorech. Do Comboxu je možné připojit až 30 ks přívodních a odvodních VAV regulátorů. Při vyšším počtu VAV regulátorů je možné neomezeně řetězit moduly Combox. Regulátory VAV jsou řízeny pomocí ovladače ARGUS-RC-3DOC na základě nastavení na ovladači MZ3 (Min/Nom/Max/ Party). Detektor pohybu IR24-P nebo hygrostat HR1 zajistí přepnutí VAV regulátorů do režimu V<sub>mav</sub>.

![](_page_32_Picture_447.jpeg)

Příkon / ks Dimenzování / ks

![](_page_32_Figure_5.jpeg)

TOPVEX

![](_page_32_Figure_6.jpeg)

Ŧ

i.

# Zavřít /  $V_{min}$

![](_page_33_Figure_2.jpeg)

## Popis

Regulátor VAV je řízen pomocí přepínacího kontaktu na základě teploty, vlhkosti, pohybu nebo koncentrace CO<sub>2</sub>. Konstantní hodnota množství vzduchu odpovídá V<sub>min</sub>. Při sepnutí kontaktu se regulátor uzavře. Pro správnou funkci režimu Vypnuto musí být regulátory nastaveny na řízení 2-10 V.

#### **Legenda**

Zavřít = kontakt sepnut  $V_{min}$  = kontakt rozepnut

![](_page_33_Picture_7.jpeg)

$$
V_{\min} / V_{\max}
$$

![](_page_33_Figure_9.jpeg)

## Popis

Regulátor VAV je řízen pomocí přepínacího kontaktu na základě teploty, vlhkosti, pohybu nebo koncentrace CO<sub>2</sub>. Konstantní hodnoty množství vzduchu odpovídají V<sub>min</sub> a V<sub>max</sub>. Při sepnutí kontaktu se regulátor přepne na V<sub>max</sub>. Regulátory mohou být nastaveny na řízení  $0(2)$ -10 V.

## **Legenda**

V<sub>min</sub> = kontakt rozepnut<br>V<sub>mav</sub> = kontakt sepnut V<sub>max</sub> = kontakt sepnut

![](_page_33_Picture_14.jpeg)

![](_page_33_Picture_15.jpeg)

![](_page_33_Picture_16.jpeg)

![](_page_33_Picture_17.jpeg)

![](_page_33_Picture_18.jpeg)

![](_page_33_Picture_19.jpeg)

![](_page_33_Picture_20.jpeg)

**RT 0-30**

**TM 10**

**HR1**

**HMH**

**CO2RT-DR**

**IR24-P**

**Vypínač**

![](_page_33_Picture_28.jpeg)

## Dle signálu 2–10 V / Zavřít

![](_page_34_Figure_2.jpeg)

## Popis

Regulátor VAV je řízen na základě signálu od BMS. K plynulé změně vzduchového výkonu z V $_{\text{min}}$  na V $_{\text{max}}$ dochází na základě signálu 2 – 10 V. Při přepnutí kontaktu na základě teploty, vlhkosti, pohybu nebo koncentrace CO<sub>2</sub> se regulátor uzavře. Pro správnou funkci Zavřít musí být regulátory nastaveny na řízení 2-10 V.

### **Legenda**

Funkce "Zavřít" při lokálním řízení 2-10 V.

![](_page_34_Picture_7.jpeg)

# Dle signálu / V<sub>max</sub>

![](_page_34_Figure_9.jpeg)

## Popis

Regulátor VAV je řízen na základě signálu od BMS. K plynulé změně vzduchového výkonu z V $_{\text{min}}$  na V $_{\text{max}}$ dochází na základě signálu 0(2) – 10 V. Při přepnutí kontaktu na základě teploty, vlhkosti, pohybu nebo koncentrace CO<sub>2</sub> se regulátor přepne na  $V_{\text{max}}$ . Regulátory mohou být nastaveny na řízení 0(2)–10 V.

![](_page_34_Picture_12.jpeg)

![](_page_34_Picture_13.jpeg)

![](_page_34_Picture_14.jpeg)

![](_page_34_Picture_15.jpeg)

![](_page_34_Picture_16.jpeg)

![](_page_34_Picture_17.jpeg)

![](_page_34_Picture_18.jpeg)

**RT 0-30 TM 10 HR1 HMH CO2RT-DR IR24-P Vypínač**

![](_page_34_Picture_26.jpeg)

![](_page_35_Figure_1.jpeg)

![](_page_35_Figure_2.jpeg)

# Popis

Regulátor VAV je řízen pomocí 3-polohového přepínacího kontaktu. Konstantní hodnoty množství vzduchu odpovídají V<sub>min</sub> a V<sub>max</sub>. Pro správnou funkci okenního kontaktu musí být regulátory nastaveny na řízení 2 – 10 V.

### **Legenda**

Funkce "Zavřít" při lokálním řízení 2–10 V.

![](_page_35_Picture_7.jpeg)

Poznámky

38 | Regulátory průtoku

Poznámky

![](_page_37_Picture_2.jpeg)

![](_page_38_Picture_1.jpeg)

**Systemair, a.s. Oderská 333/5 CZ-196 00 Praha 9 - Čakovice** 

**Tel. +420 283 910 900-2 Fax +420 283 910 622** 

**central@systemair.cz www.systemair.cz**

**Provozovna a centrální sklad Obchodní zastoupení Praha, střední a severní Čechy** Hlavní 826 CZ-250 64 Hovorčovice Tel. +420 283 910 900-2 Fax +420 283 910 622 praha@systemair.cz

### **Obchodní zastoupení východní Čechy**

Průmyslová 526 CZ-530 03 Pardubice Tel. +420 466 612 475-6 pardubice@systemair.cz

## **Obchodní zastoupení**

**západní a jižní Čechy** Petrovická 674 CZ-399 01 Milevsko Tel. +420 725 526 441 milevsko@systemair.cz

#### **Obchodní zastoupení severní Morava**

Fryštátská 238/47 CZ-733 01 Karviná - Fryštát Tel. +420 725 851 520 karvina@systemair.cz

## **Obchodní zastoupení jižní Morava**

Žarošická 4395/13 CZ-628 00 Brno, Židenice Tel. +420 602 482 036 brno@systemair.cz

![](_page_39_Picture_12.jpeg)

www.systemair.cz